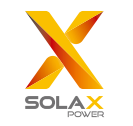

# Pocket LAN V3.0 User Manual

# 1. INSTALLATION

Ensure all power has been turned off /!\ at least 5 minutes prior to installation.

 $\triangleright$  Screw off two components on the Pocket LAN, insert the Internet cable and then make an RJ45 connector for the cable. Tighten those components.

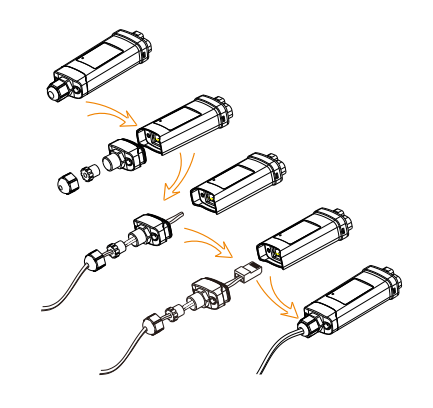

 $O<sub>1</sub>$ 

Read this user manual carefully prior to use.

▶ Remove the cover of DONGLE port at the bottom of the inverter. Ready to install your Pocket LAN.

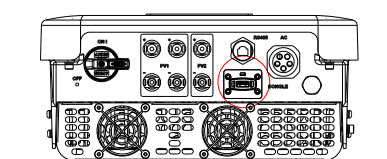

 $O2$ 

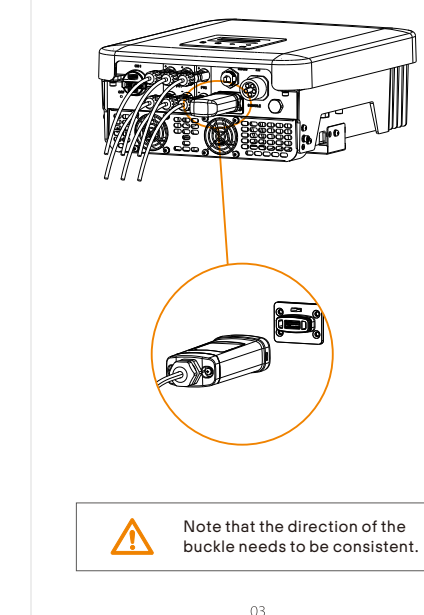

 $\triangleright$  Plug the Pocket LAN into the correct

port of inverter.

 $\triangleright$  Connect the other side of the network cable to home router. And make sure the home router works in good condition.

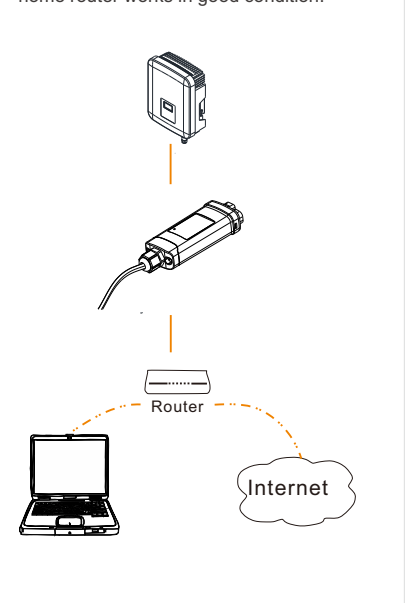

 $04$ 

www.solaxpower.com

 $05$ 

# 2. M O NITO RIN G

 $\triangleright$  <code>SolaxCloud</code> Registration S t ep 1: U se y o ur s m a rt p h o ne to s c an below QR code or search for the k e y w o rd " S ola x Clo u d" in b r o w s er to download the Monitoring App.

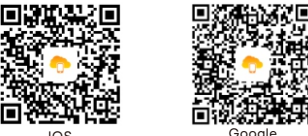

IOS Google

Step 2: Touch the Setting button at upper left corner of the Monitoring App to choose language. Step 3: Touch "Create a new account" at the bottom of Monitoring App. Step 4: Type in or scan the Registration No. and type in other information to complete the registration.

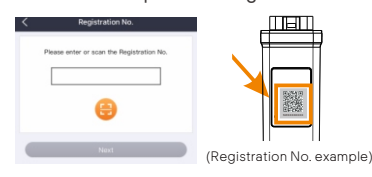

 $\triangleright$  Monitoring Website Step 1: Ensure that your computer or laptop is connected to a network. Step 2: Open a browser and enter www.solaxcloud.com/ S t ep 3: S ele ct y o ur d i s play l a n g u a ge a nd read the User guide, then create a new account.

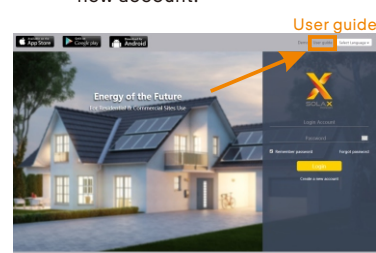

Step 4: Complete registration, login, add site and other related operations according to the guidelines of the User guide. Step 5: Click the Warranty Manage and

add your installation information to get warranty for your devices.

#### APPE ARANCE AND DIMENSIONS

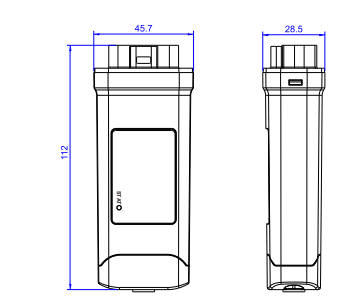

#### TECHNIC AL D ATA

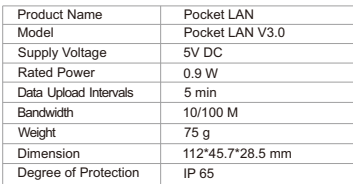

#### SAFE TY INSTRUCTIONS

Prior to installation, ensure all power going to the inverter has been cut off. Keep away from flammable, explosive materials. Do not dismantle or scrap by force. Children should be supervised to ensure that they do not play with this appliance.

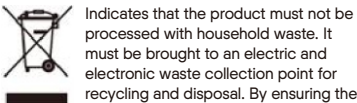

recycling and disposal. By ensuring the appropriate disposal of this product you also help in preventing potentially negative consequences for the environment and human health. The recycling of materials helps preserve our natural resources. For further information regarding the recycling of this product, please contact your municipality, local waste disposal center or the store where the products was purchased.

### WARRANTY REGULATION AND LIABILITY

## Terms and Conditions

SolaX grants a standard 24-month warranty. The terms of this warranty begin from the date marked on the purchase in voice. SolaX will only per form warranty ser vice when the faulty unit is returned to SolaX along with a copy of the in voice and proof of purchase issued by the dealer. In addition, the type label of the unit must be fully legible. If these requirements are not fulfilled, SolaX reserves the right to deny warranty ser vice .

## Exclusion of Liability

Warranty claims are excluded for direct or indirect damage due to:

 Use of unit in ways not intended, improper or substandard installation, improper operation and unauthorized modification to the units, or repair attempts.

 Missing warranty card and serial number. Operating the units with defective protective equipment.

· Influence of foreign objects and force majeure. Inadequate ventilation.

Non-obser vance to rele vant safety instructions.

 $10$ 

#### S E

R e t a in t h is p a ge as p r o of of y o ur p u r c h ase. See warranty registration notice for more details.

PROOF OF PURCHA<br>
Retain this page as proof overranty registration notic<br>
Name<br>
Mame<br>
Phone Number<br>
Email<br>
2020<br>
Mame Mundber<br>
Product Serial Number<br>
Date of Commissioning<br>
Installation Company<br>
Mate of Delivery<br>
Signature<br> Name Product Serial Number ........................... Date of Commissioning ........................... Installation Company Name Phone Number ............. Zip Code Address **Country** Email

Date of Deliver y

Signatur e

SolaX P ower Network Technology (Zhejiang) Co., Ltd. ADD Room 506, West Building A, No.525 Xixi Road, Hangzhou, Zhejiang Pro vince, China 310007 Tel +86 571 56260011<br>FAX +86 571 56075753 EMAIL ser vice@solaxpower.com

 $09$ 

614.00603.00